Connect to **Orbis** through our moodle database course, [Library Information Sources](https://moodle.brookes.ac.uk/course/view.php?id=37663) for [Business Students](https://moodle.brookes.ac.uk/course/view.php?id=37663) or via our [Business, Marketing and Economics](https://www.brookes.ac.uk/Library/Subject-help/Business--Marketing-and-Economics/) library home page. If you are not already logged in, you will be asked to enter your Brookes username and password.

1. When you have reached the **Orbis** home page type a company name (e.g. **Apple**) in the search box.

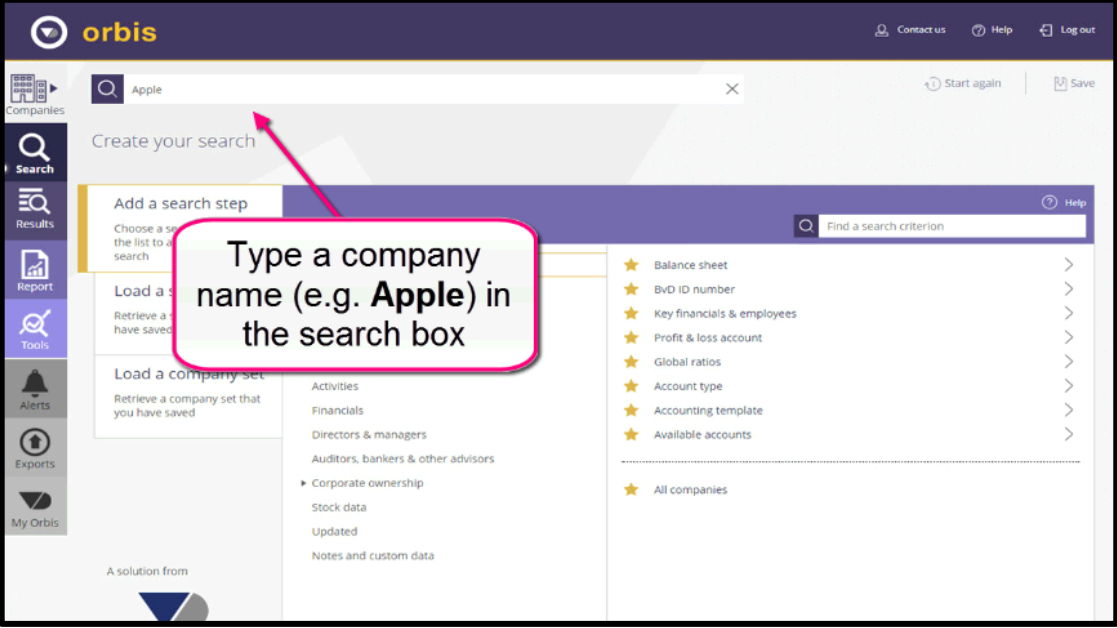

2. Click on the company you are searching for (e.g. **Apple INC**).

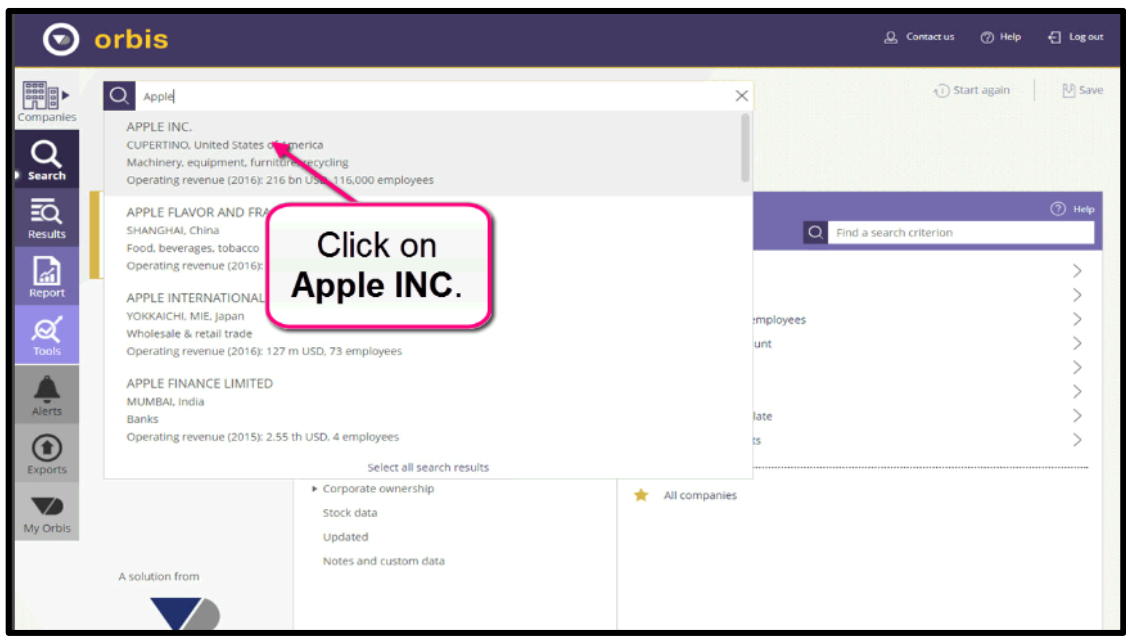

3. Select **Stock** to expand menu.

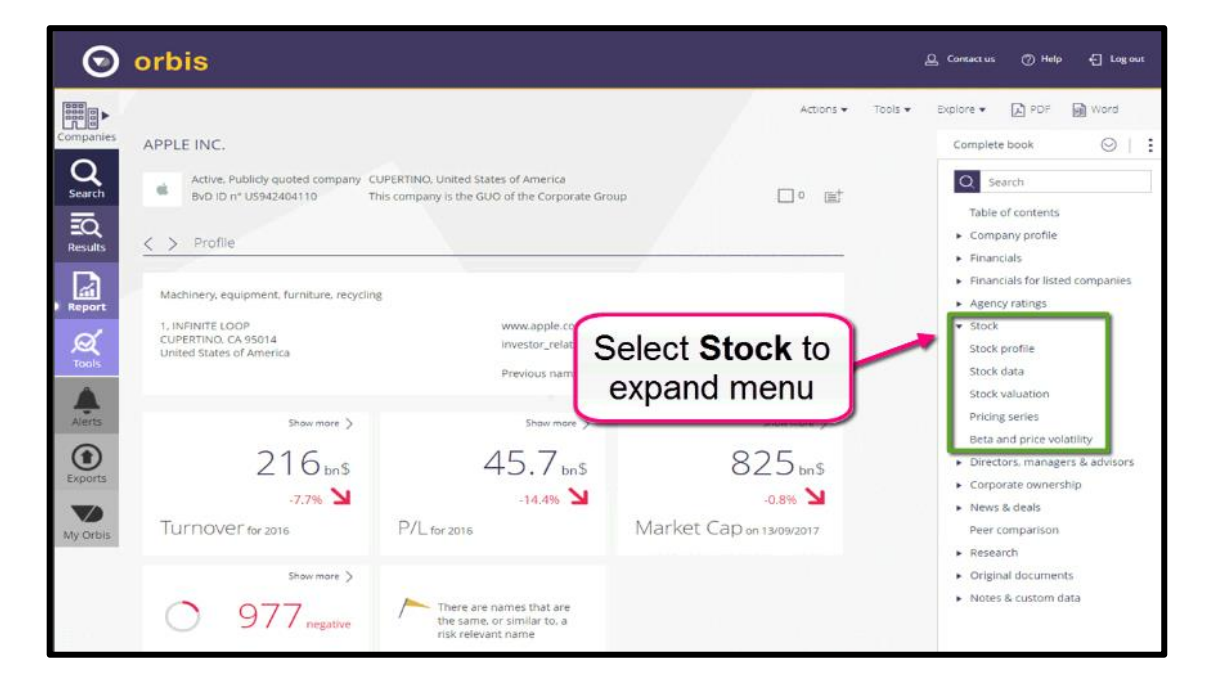

4. Click on **Pricing series**.

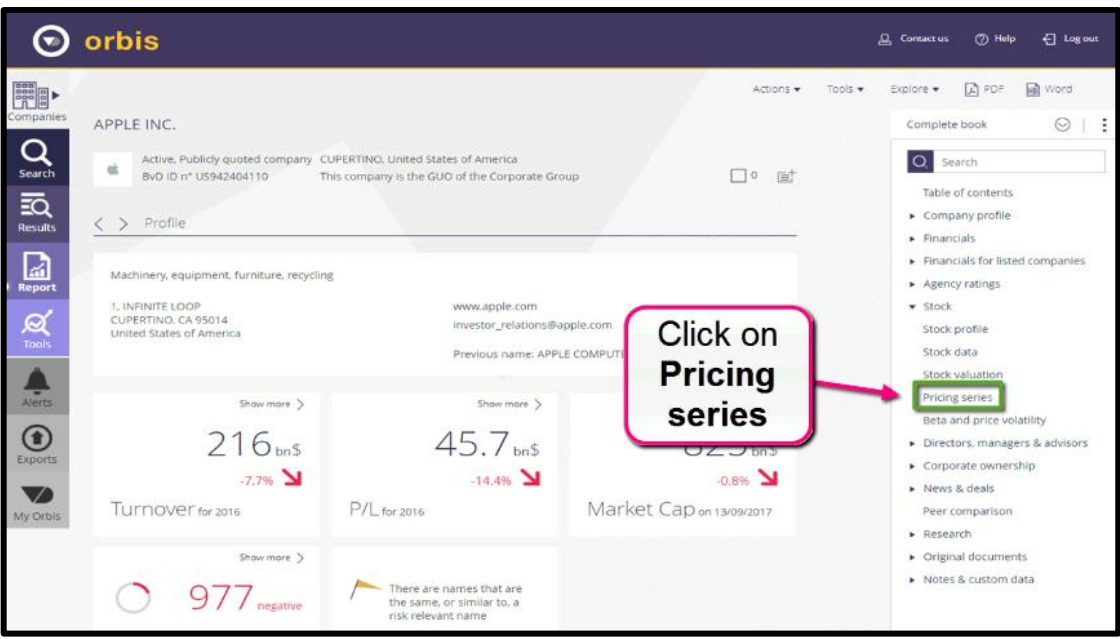

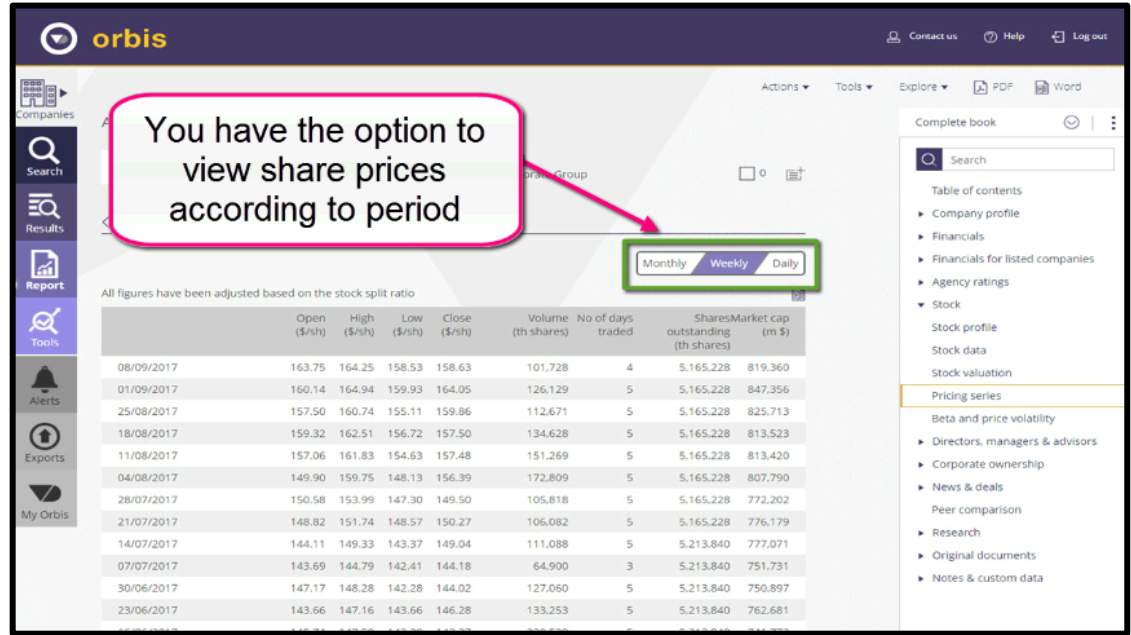

5. You have the option to view share prices according to period.

6. You can also download and view data in Excel.

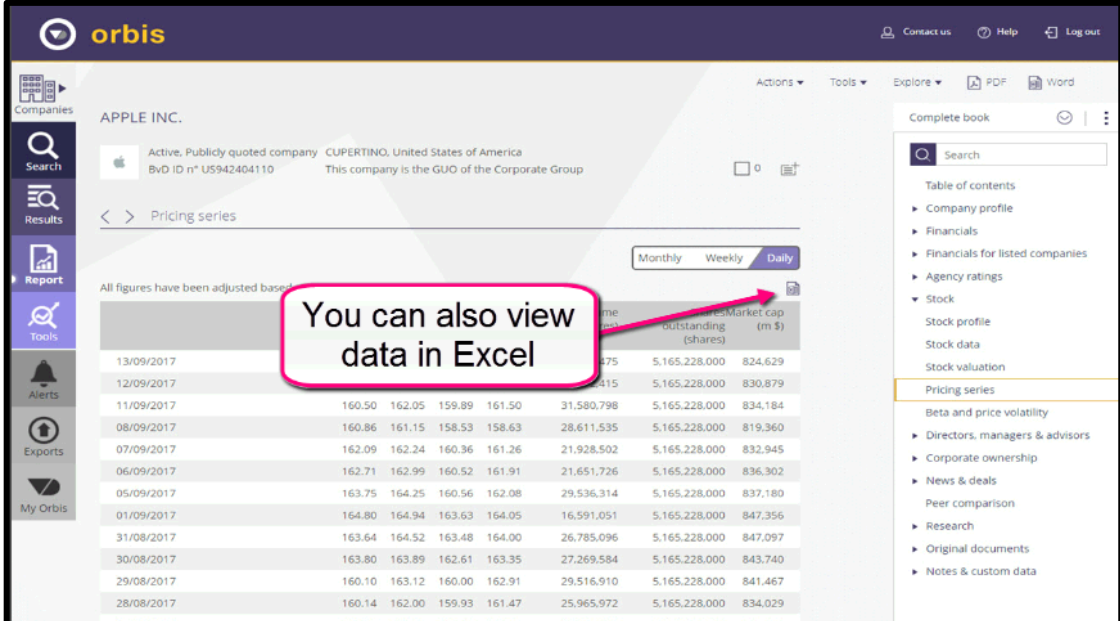

7. Click on **Stock data** to view Annual stock data.

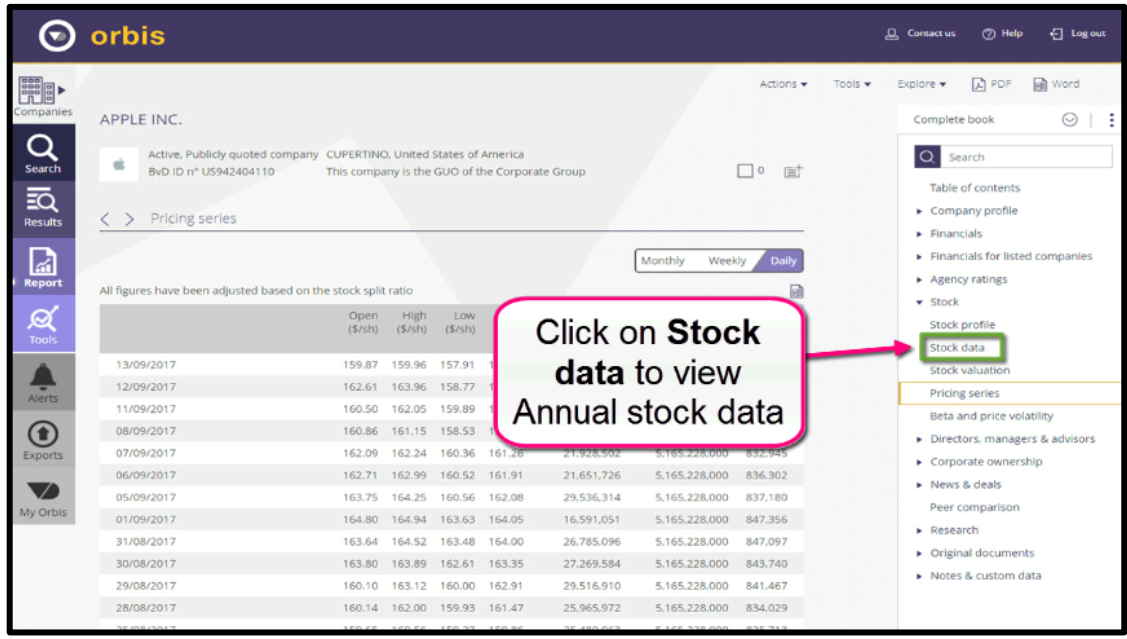

If you need further help using **Orbis** please contact the business librarians at [businesslibrarians@brookes.ac.uk](mailto:businesslibrarians@brookes.ac.uk) or on 01865 485851. Alternatively, please feel free to drop in and speak to us.